## 30/60 Day Delinquencies AMBETTER BROKER PORTAL TUTORIAL

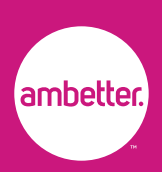

After you log into your broker portal at [broker.ambetterhealth.com](https://broker.ambetterhealth.com/account/login?next=/dashboard), you will see the *30/60 Day Delinquencies* section on your Dashboard.

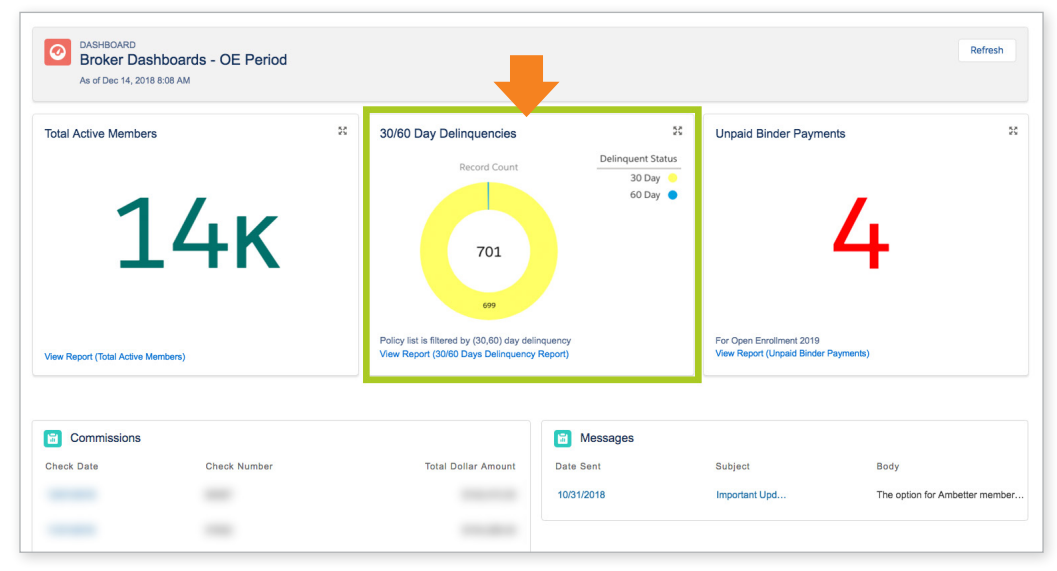

Only active members appear in the *Total Active Members* and *30/60 Day Delinquencies* sections. Newly enrolled members who haven't made their binder payment appear in the *Unpaid Binder Payments* section. Newly enrolled members will appear in the *Total Active Members* and *30/60 Day Delinquencies* sections after they've made their binder payment.

### 30/60 Day Delinquencies features:

- **1.** Total number of active member delinquencies
- 2. Number of active member delinquencies in each category
- **3.** Delinquency percentage breakdown
- 4. Link to view a comprehensive delinquency report

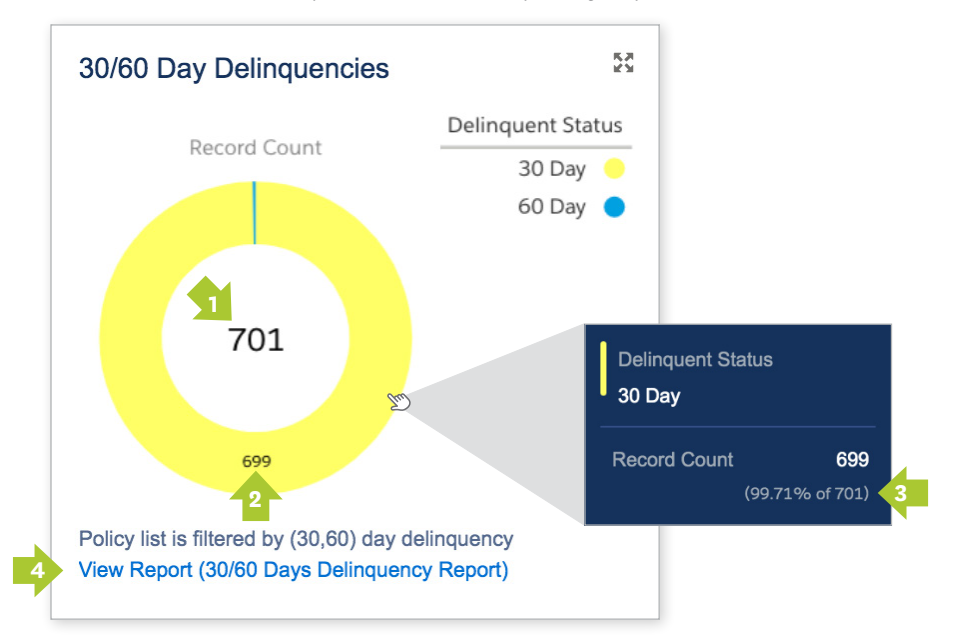

Note

Newly enrolled members who haven't made their first payment will appear in the *Unpaid Binder Payments* section.

Tip

Mouse over graph to view additional delinquency status details.

# 30/60 Day Delinquencies AMBETTER BROKER PORTAL TUTORIAL

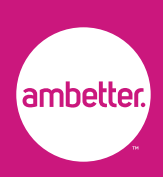

#### Customize and export your 30/60 Day Delinquency data:

- **1.** Change view preferences
- 2. Customize data will filters
- **3.** Set viewing preferences
- 4. Export data in an excel report

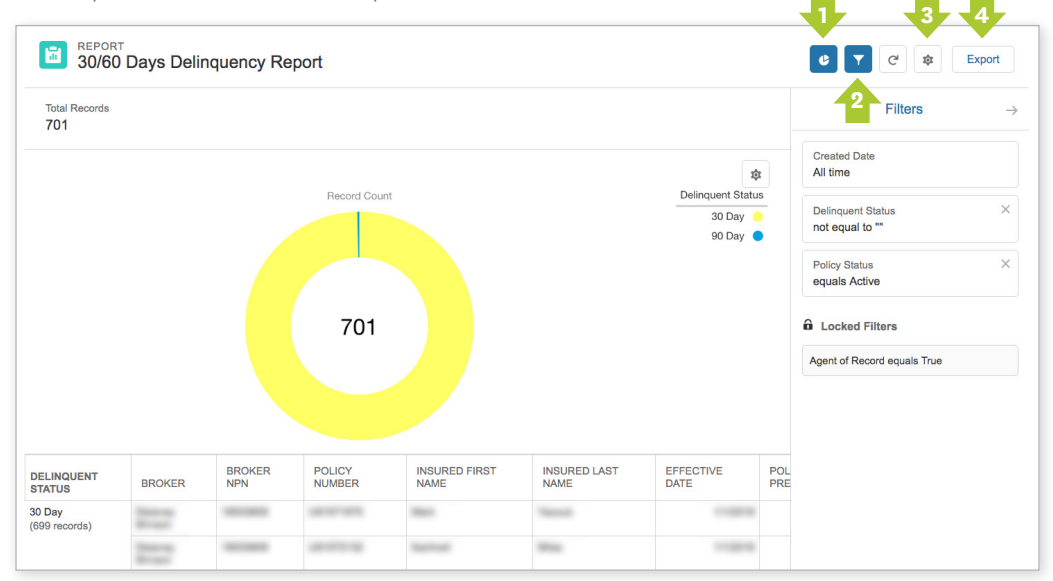

### Need Help?

Contact Broker Services at 1-855-700-7985, option 2 if you have questions about your broker portal.